# Manuel UTILISATEUR

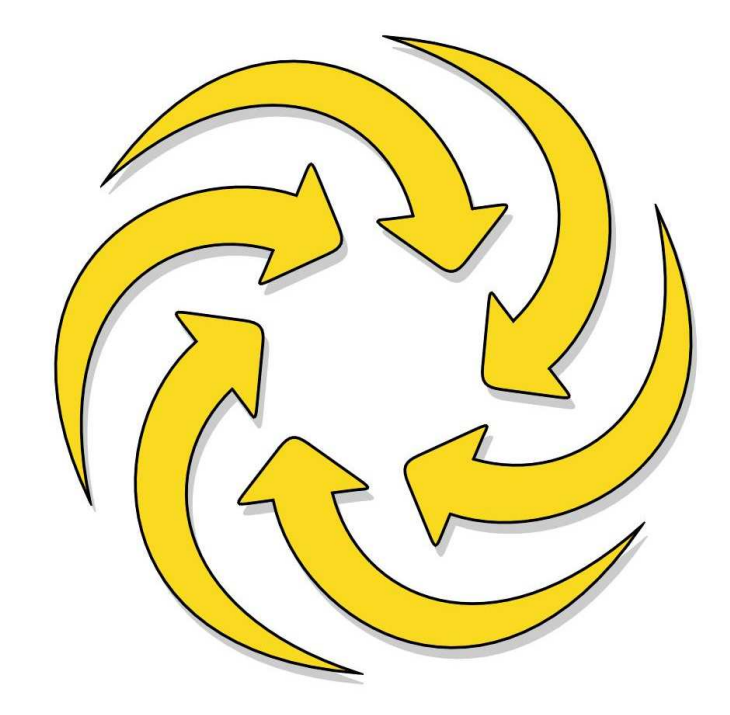

# **ATHIS LB1**

V2.0

Z.I. de SAINT-EVARZEC - B.P. 666 29552 QUIMPER CEDEX 9 Tél. 33 (0)2 98 94 67 00 - Fax 33 (0)2 98 94 69 11 web: www.tuffigo.com - e-mail: contact@tuffigo.com

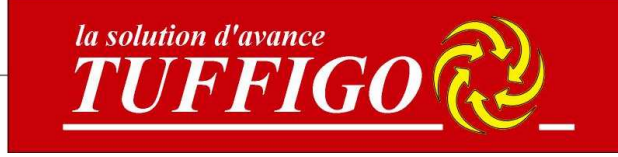

#### **1 – Description du boîtier**

L'ATHIS LB1 permet de gérer : 1 comptage d'eau, 1 comptage d'aliment, une commande de lumière progressive ou par contact.

#### **1 – Utilisation du bouton**

Tournez le bouton pour sélectionner une fonction ou changer une valeur.

Appuyez sur le bouton pour valider un choix, entrer dans un écran ou valider la modification d'une valeur.

#### **3 – Description des écrans**

# 3-1 Ecran principal

Cet écran permet de visualiser l'état des comptages, le pourcentage actuel de lumière et l'heure.

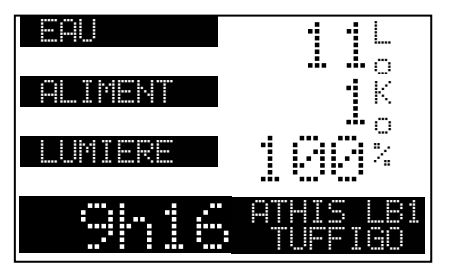

Pour accéder au menu général appuyer sur le bouton.

# 3-1 Menu général

Cet écran permet de sélectionner les écrans de modification ou de visualisation.

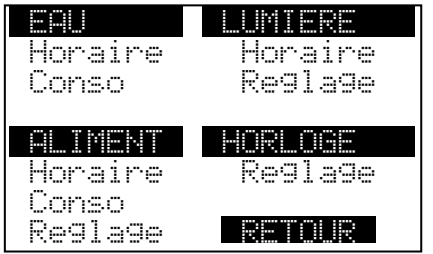

Sélectionner une ligne en tournant le bouton puis appuyer sur le bouton pour accéder à l'écran souhaité.

# 3-2 Eau : Horaires

Cet écran permet de modifier les horaires de distribution d'eau.

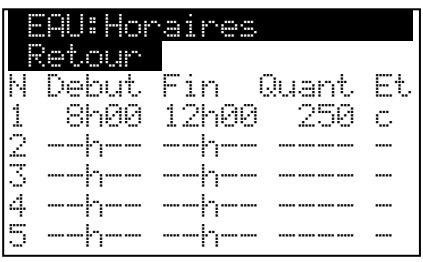

La colonne *N* indique le numéro de la ligne. La colonne *Debut* indique l'heure de début de distribution. La colonne *Fin* indique l'heure de fin de la distribution. La colonne *Quant* indique la quantité d'eau à distribuer. La colonne *Et* indique l'état de la distribution. Les possibilités sont 'a' pour attente d'une distribution, 'c' pour distribution en cours, 't' pour distribution terminée.

Pour *modifier une ligne*, déplacer le curseur sur la ligne à modifier puis appuyer sur le bouton. Le numéro de la ligne est alors affiché sur fond noir. Tourner le bouton pour vous déplacer sur la valeur à modifier se trouvant sur la ligne puis appuyer à nouveau sur le bouton. Un trait s'affiche en dessous de la valeur. Tourner le bouton pour modifier la valeur. Appuyer pour valider la modification.

Pour *quitter l'édition de la ligne*, placer le curseur sous le numéro de la ligne puis appuyer sur le bouton. La ligne entière est sélectionnée.

Pour *quitter l'écran de programmation des horaires*, placer le curseur sous [Retour] puis appuyer sur le bouton.

Pour *Effacer un horaire,* programmer l'heure de début à 24h00.

#### *Fonctionnement d'une distribution* :

Le démarrage de la distribution se fait à l'heure indiquée mais l'arrêt peut se faire, soit sur l'heure de fin, soit sur la quantité indiquée.

La mise en attente d'un horaire se fait automatiquement dès que l'heure actuelle se trouve en dehors des heures de début et de fin.

#### *Exemple :*

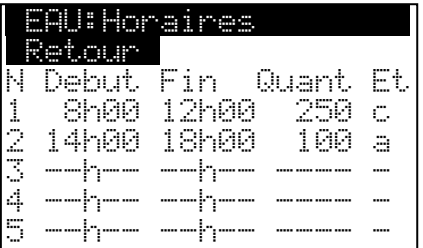

Horaire 1 : Marche à 8h et arrêt à 12h ou si la quantité  $= 250$ Horaire 2 : Marche à 14h et arrêt à 18h ou si la quantité =  $100$ La quantité n'est pas un cumul, c'est la quantité à distribuer pour le palier en cours.

Quantité maxi=

#### 3-3 Eau : Consommation

Cet écran permet de visualiser et effacer les consommations d'eau.

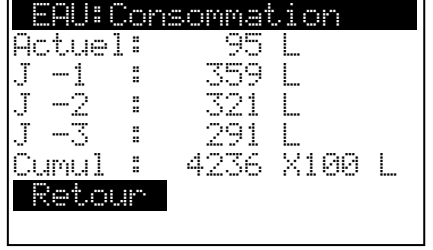

Pour *effacer une consommation*, déplacer le curseur sur la ligne à effacer puis appuyer sur le bouton. Une question vous est alors posée : Effacer ? Non Oui. Sélectionner [Oui] puis appuyer sur le bouton.

Pour *quitter l'écran*, placer le curseur sous [Retour] puis appuyer sur le bouton.

# 3-4 Aliment : Horaires

Cet écran permet de modifier les horaires de distribution d'aliment. (Voir paragraphe 3-2 pour

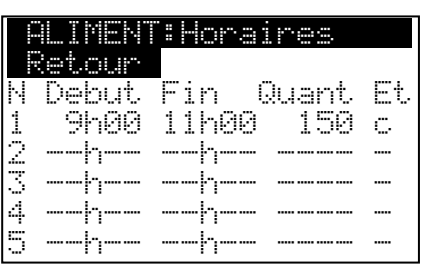

#### 3-5 Aliment : Consommation

Cet écran permet de visualiser et effacer les consommations d'aliment. (Utilisation identique à l'écran eau : consommation paragraphe 3-3)

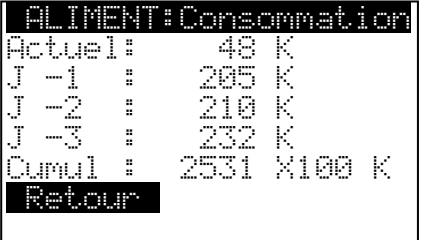

#### 3-6 Aliment : Réglages

Cet écran permet de modifier le type de comptage d'aliment et la quantité par impulsion ou par temporisation.

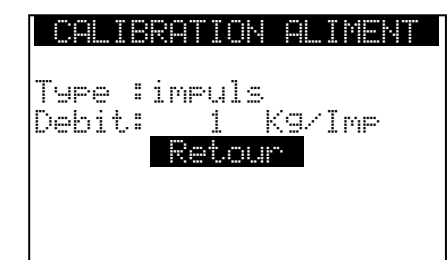

Type : Impuls.  $= 1$  impulsion (compteur). Bascule= changement d'état (bascule).  $Temps = temps$  de marche (vis).

# 3-7 Lumière : Horaires

Cet écran permet de modifier les horaires et le pourcentage de fonctionnement de la lumière.

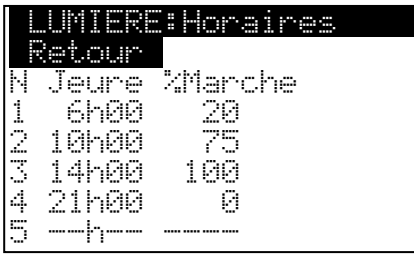

La commande de lumière se fait simultanément sur la sortie 0/10v et le relais N°3 (Lumière). Dès que le pourcentage est supérieur à 0% le relais s'enclenche.

Pour *Effacer un horaire* programmer l'heure de début à 24h00.

*Note : pour une utilisation de la lumière en tout ou rien (par contact) il faut indiquer 0 pour la valeur du paramètre 'trans' de l'écran suivant.*

l'utilisation)

# 3-8 Lumière : Réglages

Cet écran permet de modifier le niveau de la sortie 0/10v et le temps de transition de cette sortie.

Trans : temps de transition (par défaut :30s / maxi :600s)

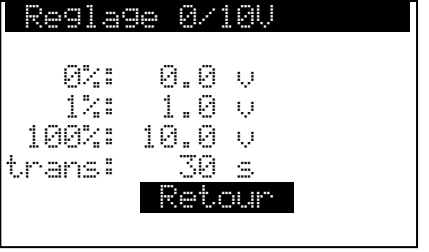

# 3-8 Horloge : Réglages

Cet écran permet de changer l'heure.

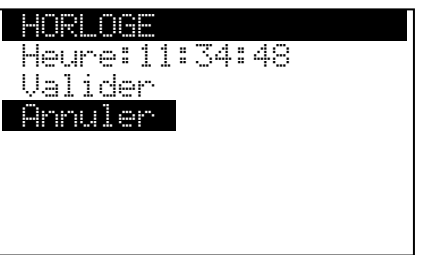

#### **4 – Effacement de la mémoire**

Pour initialiser toutes les paramètres et tous les cumuls, éteindre l'Athis LB1, maintenir le bouton appuyé puis remettre le boîtier sous tension, relâcher le bouton lorsque le message « Effacement mémoire » apparaît. Pour effacer la mémoire choisir « Oui » puis appuyer sur le bouton. Pour quitter cet écran sans effacer la mémoire, choisir « Non » puis appuyer sur le bouton.

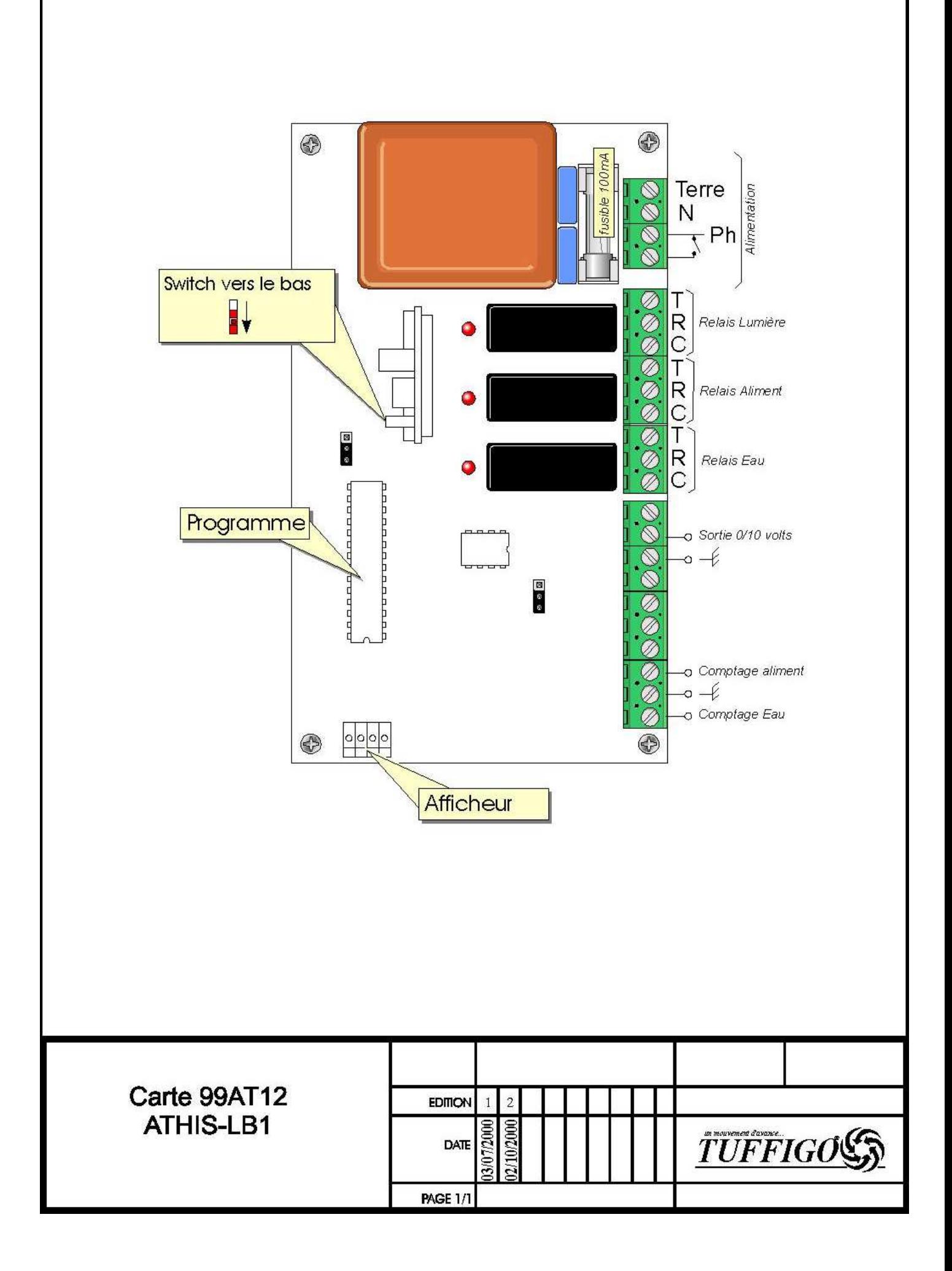